# **TOSHIBA Leading Innovation >>>**

# TOSHIBA 15.6" Mobile LED **Monitor** User's Manual

English/Español

GMAA00374011 02/12

Download from Www.Somanuals.com. All Manuals Search And Download.

# **Contents**

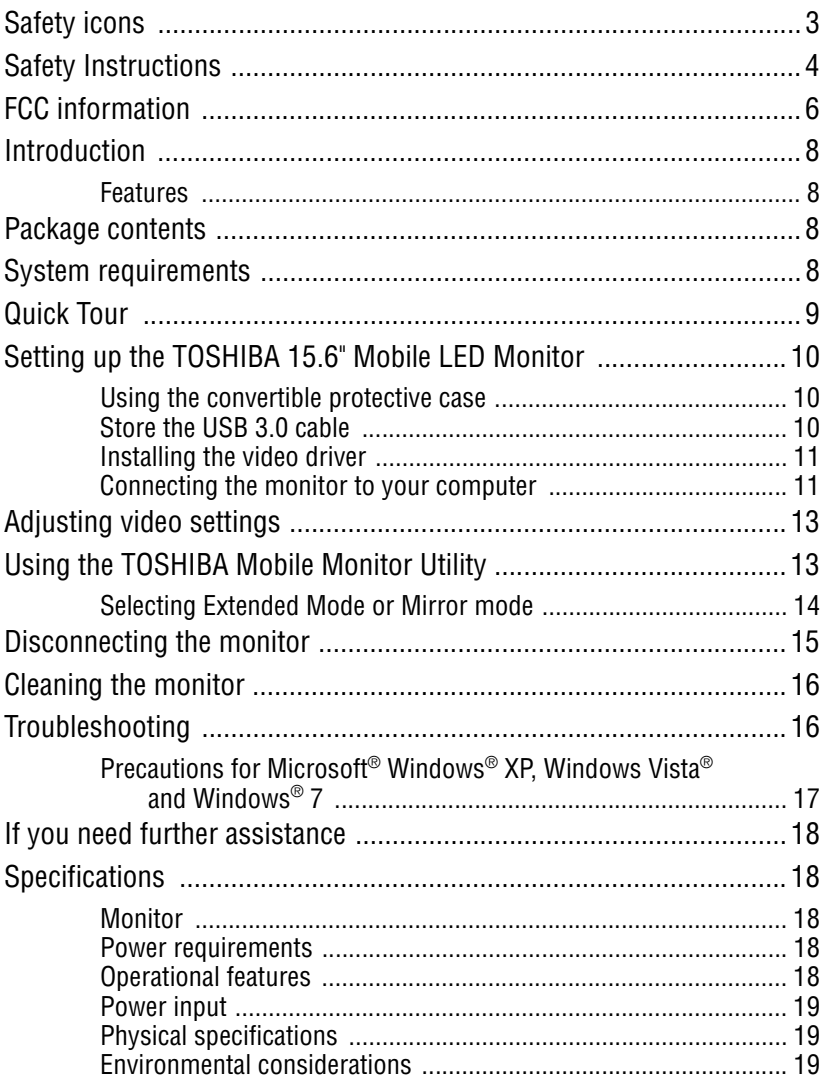

# <span id="page-2-0"></span>**Safety icons**

<span id="page-2-1"></span>This guide contains safety instructions that must be observed to avoid potential hazards that could result in personal injuries, damage to your equipment, or loss of data. These safety cautions have been classified according to the seriousness of the risk, and icons highlight these instructions as follows:

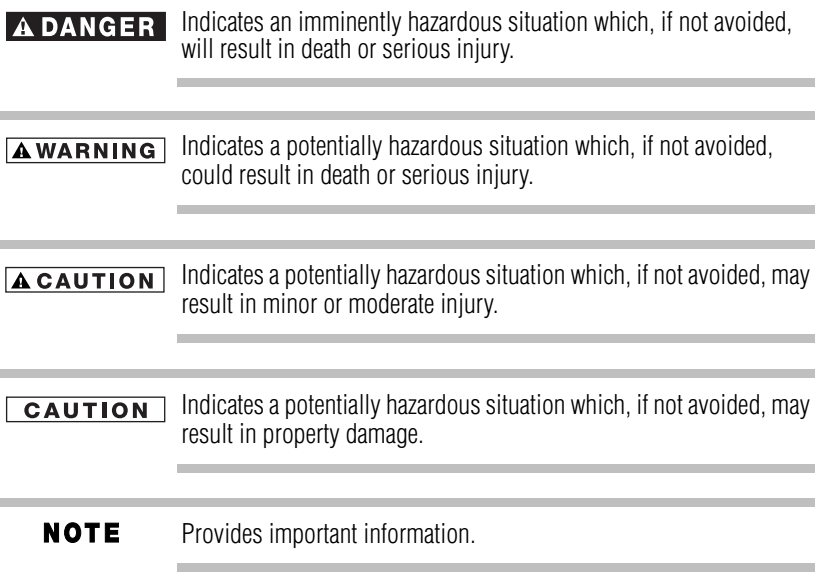

# <span id="page-3-0"></span>**Safety Instructions**

<span id="page-3-1"></span>Always read the safety instructions carefully:

#### Do not disassemble, modify, tamper with or repair the **AWARNING** product

 ❖ Do not attempt to disassemble, modify, tamper with or repair the product. Disassembly, modification, tampering or repairing the product could cause fire or electric shock, possibly resulting in serious injury.

### Choking hazards

 ❖ Never leave small parts such as covers, caps and screws within the reach of infants or small children. Swallowing a small part may cause choking and suffocation, possibly resulting in death or serious injury. If a part is swallowed, immediately take appropriate emergency action and consult a doctor.

### Avoid liquids, moisture and foreign objects

- ❖ Never allow any liquids to spill into any part of the product, and never expose the product to rain, water, seawater or moisture. Exposure to liquid or moisture can cause electric shock or fire, possibly resulting in damage or serious injury. If any of these eventualities should accidentally occur, immediately:
	- 1 Turn off the product.
	- 2 Disconnect the power cord/cable from the power plug socket and product.

Do not turn on the power again until you have taken the product to an authorized service center. Failure to follow these instructions could result in serious injury or permanent damage to the product.

### LCD (Liquid Crystal Display) safety

- ❖ Never touch the LCD if it is damaged or broken, as the liquid contained within the monitor may leak, possibly resulting in serious injury. Dispose of any damaged LCD in compliance with local laws and/or regulations.
- ❖ If the LCD panel is damaged, causing a liquid crystal leak, never ingest or touch the liquid. Serious injury could result.
- ❖ If LCD liquid should accidentally contact any part of your body, always use large amounts of water to wash it off immediately.
- ❖ If LCD liquid should accidentally contact your eyes, always rinse them immediately with large amounts of water and obtain prompt medical attention.
- ❖ If any of the LCD liquid contacts your clothes, remove them immediately and wash them.
- ❖ Failure to follow these instructions may result in serious injury.

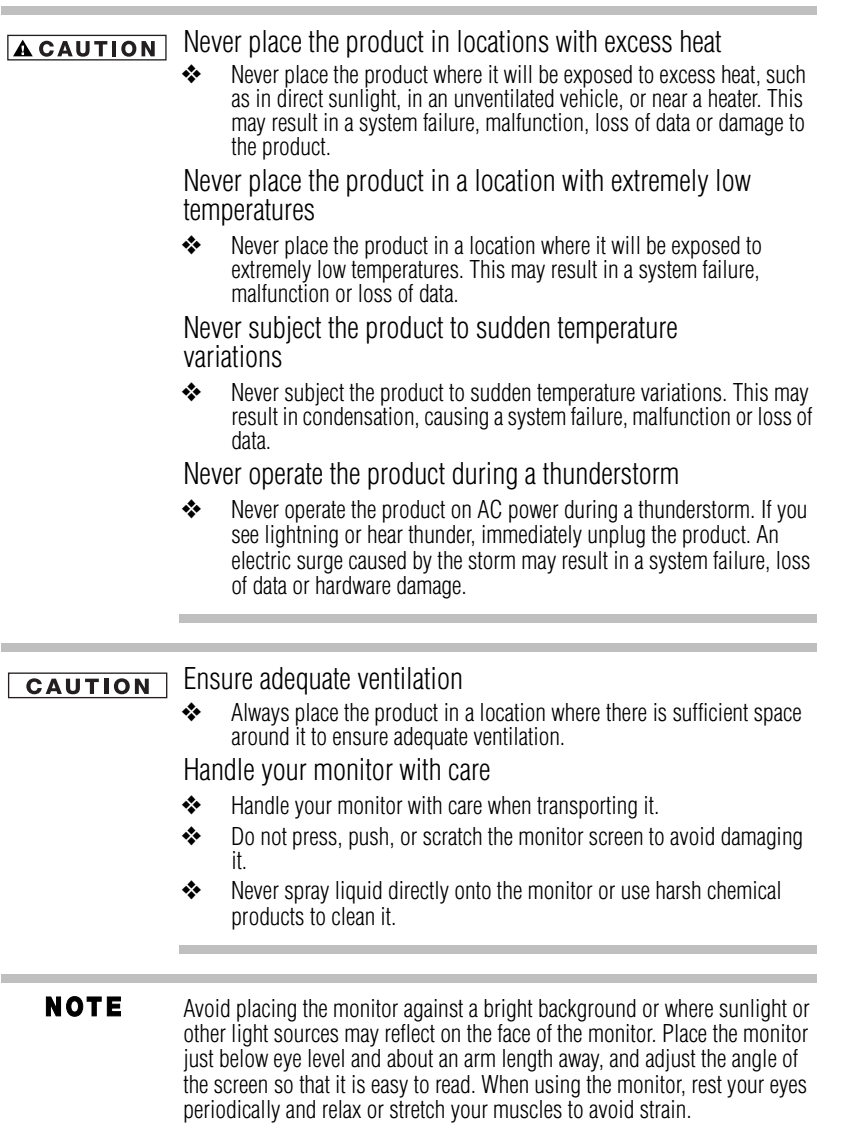

÷

# <span id="page-5-0"></span>**FCC information**

# **FCC notice "Declaration of Conformity Information"**

This equipment has been tested and found to comply with the limits for a Class B digital device, pursuant to part 15 of the FCC rules. These limits are designed to provide reasonable protection against harmful interference in a residential installation. This equipment generates, uses and can radiate radio frequency energy and, if not installed and used in accordance with the instructions, may cause harmful interference to radio communications. However, there is no guarantee that interference will not occur in a particular installation. If this equipment does cause harmful interference to radio or television reception, which can be determined by turning the equipment off and on, the user is encouraged to try to correct the interference by one or more of the following measures:

- ❖ Reorient or relocate the receiving antenna.
- ❖ Increase the separation between the equipment and receiver.
- ❖ Connect the equipment into an outlet on a circuit different from that to which the receiver is connected.
- ❖ Consult the dealer or an experienced radio/TV technician for help.

Changes or modifications made to this equipment, not expressly approved **AWARNING** by TOSHIBA or parties authorized by TOSHIBA could void the user's authority to operate the equipment.

# **FCC Conditions**

This equipment has been tested and found to comply with Part 15 of the FCC Rules. Operation is subject to the following two conditions:

- **1** This device may not cause harmful interference.
- **2** This device must accept any interference received, including interference that may cause undesired operation.

### **Contact**

<span id="page-6-0"></span>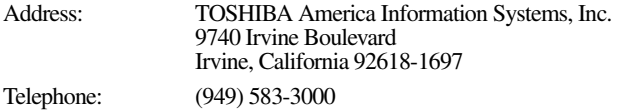

7

# **Industry Canada Requirement**

This Class B digital apparatus complies with Canadian ICES-003.

Cet appareil numérique de la classe B est conformé à la norme NMB-003 du Canada.

# **LCD Disposal Information**

The lamp in this product may contain mercury. Disposal of this product may be regulated due to environmental considerations. For disposal, reuse or recycling information, please contact your local government or the Electronic Industries Alliance at www.eiae.org.

# **Copyright**

This guide is copyrighted by Toshiba Corporation with all rights reserved. Under the copyright laws, this guide cannot be reproduced in any form without the prior written permission of Toshiba. No patent liability is assumed, however, with respect to the use of the information contained herein.

©2012 by Toshiba Corporation. All rights reserved.

# **Disclaimer**

Information in this document is subject to change without notice. The manufacturer does not make any representations or warranties (implied or otherwise) regarding the accuracy and completeness of this document and shall in no event be liable for any loss of profit or any commercial damage, including but not limited to special, incidental, consequential, or other damage.

March 2012, Rev1.0

# **Trademarks**

Microsoft, Windows, Windows XP, Windows Vista, and Windows 7 are either registered trademarks or trademarks of Microsoft Corporation in the United States and/or other countries.

Other brands and product names are trademarks or registered trademarks of their respective companies.

# <span id="page-7-0"></span>**Introduction**

Thank you for purchasing the TOSHIBA 15.6" Mobile LED Monitor. This manual informs you how to set up and configure your new monitor in addition to providing tips on care and troubleshooting.

### <span id="page-7-1"></span>**Features**

- <span id="page-7-4"></span>❖ Easy operation and connectivity
- ❖ USB 3.0 powered
- ❖ Convertible protective case that folds out into an adjustable stand
- <span id="page-7-5"></span>❖ Slim design for portable use

# <span id="page-7-2"></span>**Package contents**

Please check that the following items are included when you unpack the box. Save the packing materials in case you need to ship or transport the monitor in the future.

- ❖ TOSHIBA 15.6" Mobile LED Monitor
- $\div$  USB 3.0 cable
- ❖ Convertible protective case/stand
- ❖ CD (*User's Manual* [this document], installation driver, and warranty information)
- ❖ Quick Start Guide

If any items are missing or damaged, contact Toshiba support. For contact information, please see ["If you need further assistance" on](#page-17-0)  [page 18](#page-17-0).

This product is covered by a One (1) Year Standard Limited Warranty.

A copy of the warranty is included on the enclosed CD or can be viewed online at http://pcsupport.toshiba.com/accessories1yr.

# <span id="page-7-3"></span>**System requirements**

- ❖ Operating System: Microsoft® Windows® XP, Windows Vista®, and Windows® 7
- ❖ 2 USB ports

# <span id="page-8-0"></span>**Quick Tour**

<span id="page-8-5"></span>This section identifies the various components of the TOSHIBA 15.6" Mobile LED Monitor. For a description of each component, please refer to the illustration and table below:

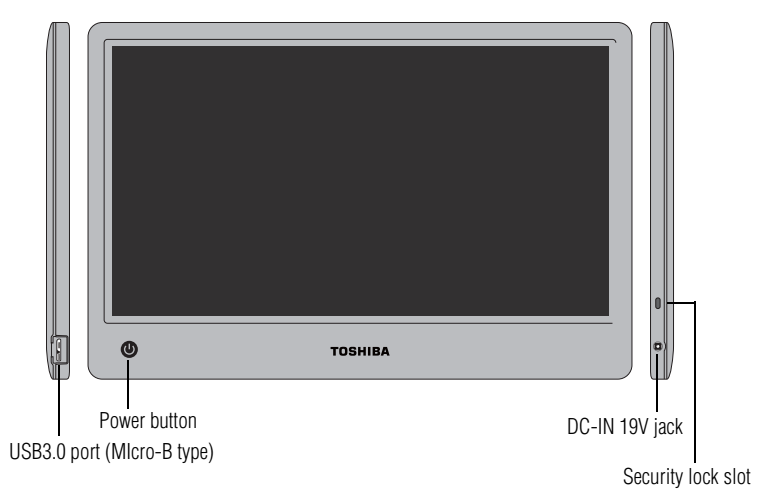

<span id="page-8-4"></span><span id="page-8-3"></span><span id="page-8-2"></span><span id="page-8-1"></span>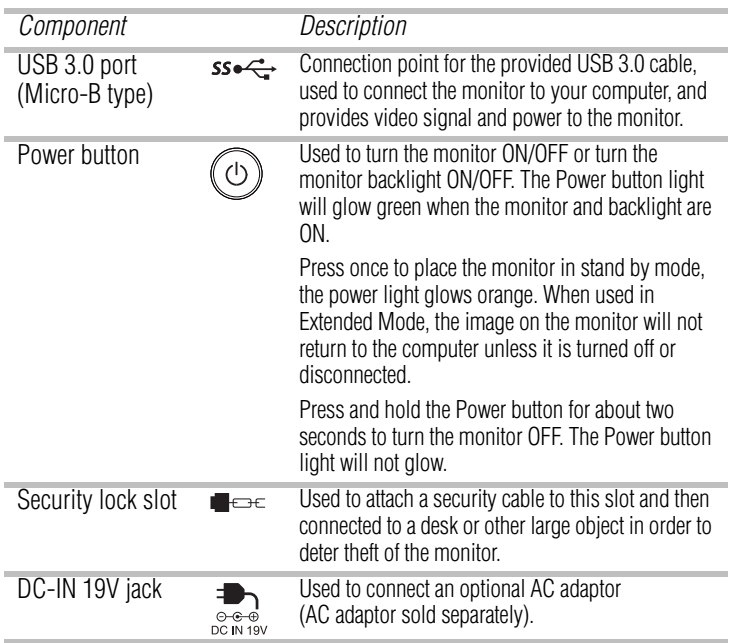

# <span id="page-9-0"></span>**Setting up the TOSHIBA 15.6" Mobile LED Monitor**

### <span id="page-9-1"></span>**Using the convertible protective case**

<span id="page-9-4"></span><span id="page-9-3"></span>A convertible protective case is attached to the monitor to help protect it during transport or storage. A convenient cable management system stores the USB 3.0 cable when not in use.

The convertible protective case folds out to be used as an adjustable stand for proper viewing.

To help prevent damage to the monitor, do not remove the convertible protective case attached to it.

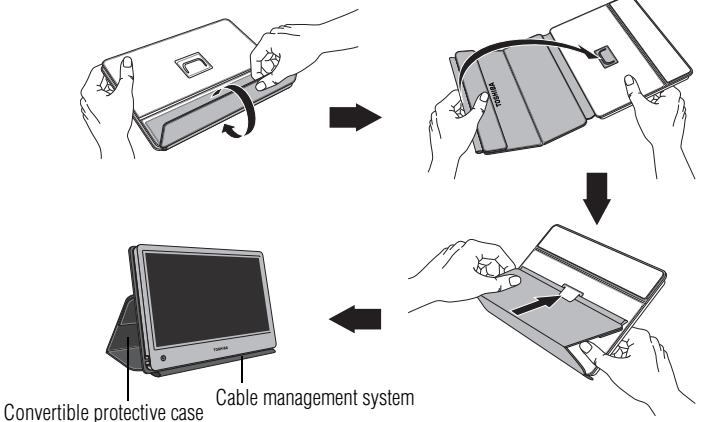

*(Sample Illustration) Using the convertible protective case as a stand*

### <span id="page-9-2"></span>**Store the USB 3.0 cable**

To pack and store the provided USB 3.0 cable:

**1** Unplug the USB cable from the computer and monitor and place the cable across the spine of the convertible protective case.

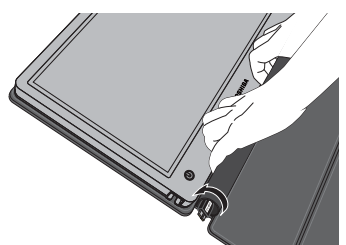

*(Sample Illustration) Storing the USB 3.0 cable*

Download from Www.Somanuals.com. All Manuals Search And Download.

**2** Roll up the flap until the hook-and-loop fasteners catch and secure the cable within the fabric enclosure.

### <span id="page-10-0"></span>**Installing the video driver**

To install the drivers for first use:

- **1** Insert the provided CD into your computer's optical disc drive.
- **2** When the autorun screen appears, select **Install Driver**.
- **3** Install the driver according to the onscreen instructions.
- **4** Restart your computer if prompted.

**NOTE** Installation files with the latest drivers are also available for download at *[support.toshiba.com](http://support.toshiba.com)*. Check periodically for updates.

### <span id="page-10-1"></span>**Connecting the monitor to your computer**

<span id="page-10-2"></span>**1** Connect the Micro-B connector of the provided USB 3.0 Y cable to the USB 3.0 port on the left side of the monitor.

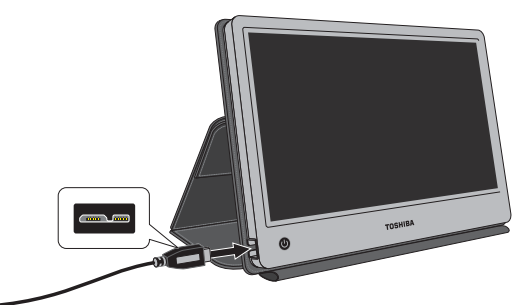

*(Sample Illustration) Connecting the monitor*

- **2** Connect the other end of the USB 3.0 cable to one of your computer's USB ports.
- **NOTE** The monitor should be connected to a USB 3.0 port for optimal performance. The monitor will work when connected to a USB 2.0 port, but performance may be compromised.

**NOTE** Some computers may not provide enough power to the monitor from one USB port. If so, connect the other USB connector on the Y end of the cable into another USB port on your computer (illustration B). If necessary, use an optional USB extension cable to connect to the second USB port (illustration C).

**NOTE** If operating the monitor with the USB cable, please make sure that the battery on your computer is fully charged or connect your computer to the AC power adaptor while in use.

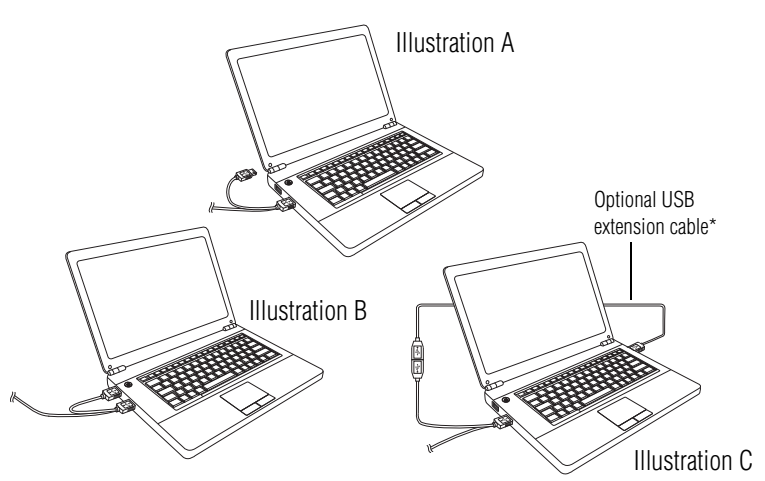

*(Sample Illustration) Connecting to your computer*

\*If needed, an optional USB extension cable can be purchased separately.

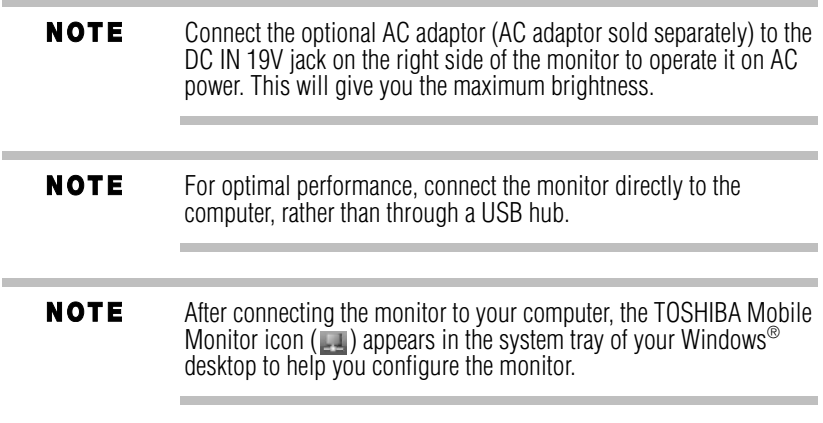

# <span id="page-12-0"></span>**Adjusting video settings**

<span id="page-12-3"></span><span id="page-12-2"></span>This section describes detailed information on adjusting the Mobile Monitor video settings.

# <span id="page-12-1"></span>**Using the TOSHIBA Mobile Monitor Utility**

Use the TOSHIBA Mobile Monitor Utility to adjust video settings.

To access the Utility:

❖ Click the **TOSHIBA Mobile Monitor** icon in the system tray/notification area of your Windows® desktop.

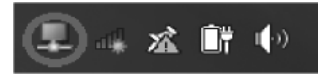

*(Sample Image) TOSHIBA Mobile Monitor icon*

- **NOTE** In Windows® 7, If the TOSHIBA Mobile Monitor icon is not visible in your Windows® system tray/notification area, make sure the monitor  $i$  connected, and then click the Show Hidden Icons button  $($ necessary, to display hidden icons.
	- ❖ Select one of the following options from the menu:

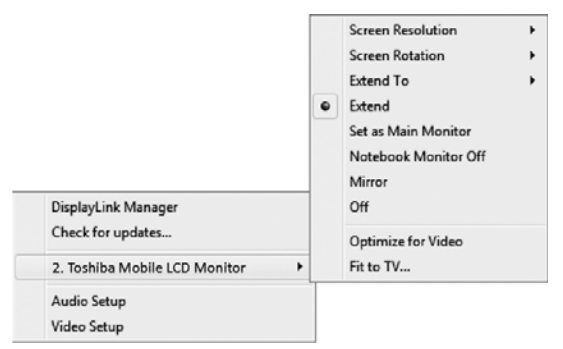

*(Sample Image) TOSHIBA Mobile Monitor Utility*

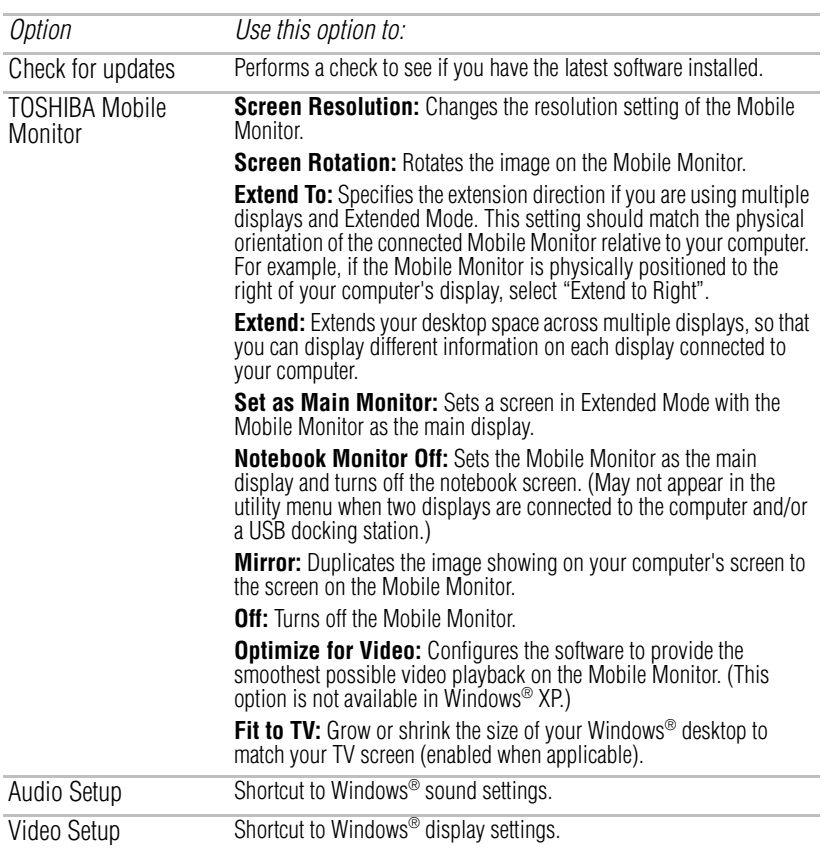

# <span id="page-13-0"></span>**Selecting Extended Mode or Mirror mode**

<span id="page-13-1"></span>You can choose to set the Mobile Monitor's video output signal to **Extended Mode** or **Mirror mode**.

**Extended Mode** extends your desktop space across multiple displays, so that you can display different information on each display connected to your computer. This provides a number of advantages to increase productivity, including the ability to:

- ❖ View large spreadsheets across two screens
- ❖ Multi-task more effectively without overlapping windows
- ❖ Compare two documents simultaneously across two screens
- ❖ View media on one screen and send messages on the other

**Mirror mode** duplicates the image on your computer screen on the Mobile Monitor. In Mirror mode, the Mobile Monitor automatically adjusts the display's resolution, color quality, and refresh rate settings based on your computer's settings.

To configure the Mobile Monitor's video output signal to Mirror mode or Extended Mode, connect the Mobile Monitor, and then follow the steps below:

- **1** Click the **TOSHIBA Mobile Monitor** icon in the system tray/notification area of your Windows® desktop.
- <span id="page-14-1"></span>**2** Select **Extend** or **Mirror** from the menu.

**NOTE** If the icon is not visible in your system tray/notification area, make sure the Mobile Monitor is connected, and then click the Show Hidden Icons button  $($   $\blacktriangle)$ , if necessary, to display hidden icons.

- You can also use the Windows® Display settings to adjust the video **NOTE** settings.
- **NOTE** The Mobile Monitor display may be identified as "2", "3", "4", etc. on the Windows® Display settings (depending on your computer model), even though there may not be several viewable displays.

### **For Microsoft® Windows® 7**

The Windows<sup>®</sup> key  $(\mathbf{P})$  + P can also be used to switch between different modes as shown below.

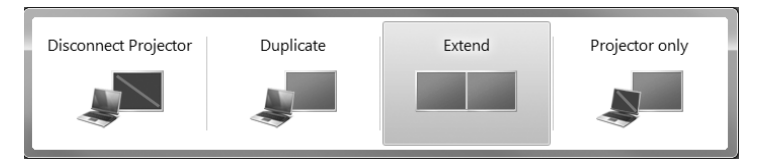

# <span id="page-14-0"></span>**Disconnecting the monitor**

- <span id="page-14-2"></span>**1** Remove the USB cable from the computer and monitor.
- **2** Disconnect the optional AC adaptor from the monitor, if applicable. (AC adaptor sold separately.)

NOTE When using Windows<sup>®</sup> XP, follow the standard procedure for safely removing a USB device.

#### **NOTE** If you notice certain windows or other parts of your display are missing when you disconnect your computer from the Mobile Monitor, you may need to de-select the Extend desktop onto this display checkbox in your Windows® Display settings to return the entire image to your primary screen.

# <span id="page-15-0"></span>**Cleaning the monitor**

<span id="page-15-2"></span>Please follow the guidelines below when cleaning the monitor:

- ❖ Always unplug the monitor before cleaning.
- ❖ Use a soft cloth to wipe the screen and other parts of the monitor.
- <span id="page-15-3"></span>❖ Never spray liquids directly onto the LCD screen or use harsh chemical products to clean it.

# <span id="page-15-1"></span>**Troubleshooting**

This section provides tips for correcting problems, should any occur. It also describes how to contact Toshiba should you encounter problems that you cannot resolve.

Before you call Toshiba, please read the troubleshooting advice in this manual and in your computer *User's Manual*. You may also want to consult with your system administrator or company technical support staff.

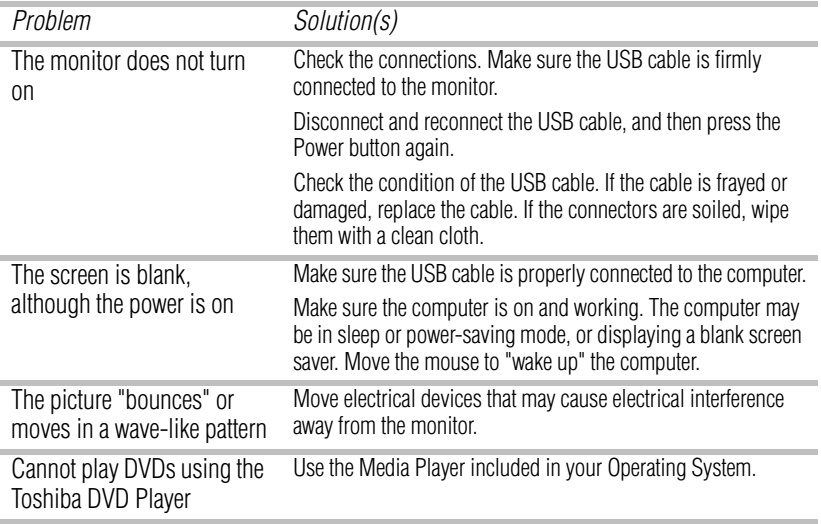

### <span id="page-16-0"></span>**Precautions for Microsoft® Windows® XP, Windows Vista® and Windows® 7**

- $\triangle$  Due to the configurations of computers and Windows<sup>®</sup> operating systems available, functionality may differ slightly than stated in the user manual. This may be due to the computer manufacture's BIOS and other custom configurations of the hardware, pre-installed software or operating system installed at time of production. If you have specific problems, you may need to contact the computer manufacturer to inquire about BIOS, hardware driver or operating system updates.
- $\bullet$  The Fn + F5 functionality detailed in the electronic User's Guide for your TOSHIBA computer only controls the internal video controller of your computer.
- ❖ The TOSHIBA 15.6" Mobile LED Monitor utilizes an advanced video graphics controller to display the video. However, due to USB transfer speed limitations, some or all portions of video playback may appear slow or choppy. This is not a malfunction of the monitor. Move the video playback from the monitor to your computer display for optimal video performance when viewing high bandwidth digital content.
- ❖ On Windows® XP systems, DVDs may not display correctly on the monitor. Use your computer's built-in monitor to view DVDs.
- ❖ This product does not support 3D programs.
- ❖ In some software application programs that utilize certain direct draw commands such as some 2D-Games, the display on the monitor may not be supported. If you want to play these games in full screen, we suggest you disconnect the monitor.
- ❖ This product is unable to enter full screen DOS mode when using the monitor.
- ❖ To play DVDs, use the Media Player included with your operating system. Do not use the TOSHIBA DVD Player to play DVDs on the monitor.
- ❖ Copy protection technology may prevent or limit recording or viewing of certain optical media (e.g., CD, DVD or Blu-ray™ DVD).

# <span id="page-17-0"></span>**If you need further assistance**

If you have followed the recommendations in this section and are still having problems, you may need additional technical assistance.

# <span id="page-17-9"></span>**Toshiba Support Web sites**

### **United States**

<span id="page-17-8"></span>[support.toshiba.com](http://support.toshiba.com)

# **Toshiba Customer Support Centers**

### **United States**

Calling from within the United States: (888) 592-0944 Calling from outside the United States: (949) 583-3305

# <span id="page-17-1"></span>**Specifications**

<span id="page-17-5"></span>This section summarizes the TOSHIBA 15.6" Mobile LED Monitor technical specifications\*.

# <span id="page-17-2"></span>**Monitor**

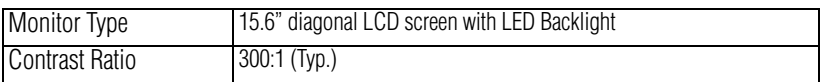

# <span id="page-17-7"></span><span id="page-17-3"></span>**Power requirements**

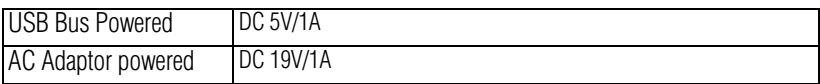

# <span id="page-17-6"></span><span id="page-17-4"></span>**Operational features**

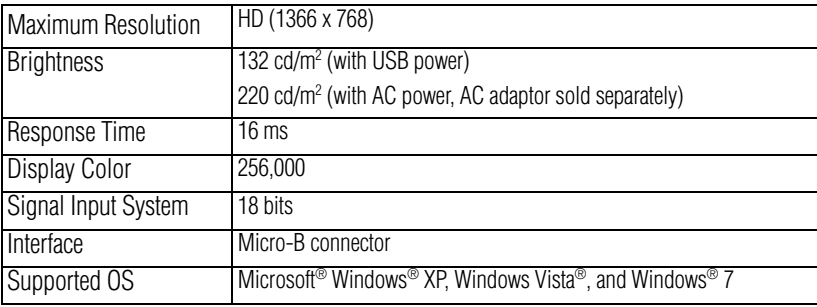

### <span id="page-18-6"></span><span id="page-18-5"></span><span id="page-18-0"></span>**Power input AC adaptor (AC adaptor sold separately.)**

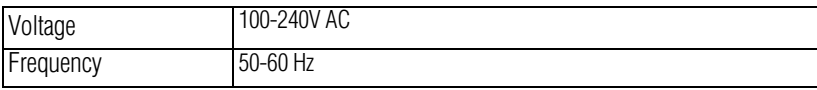

<span id="page-18-4"></span>This voltage requirement only applies to the optional AC adaptor. **NOTE** 

# <span id="page-18-1"></span>**Physical specifications**

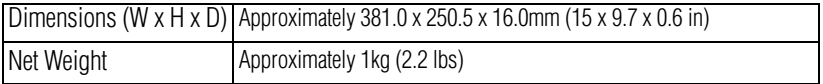

# <span id="page-18-3"></span><span id="page-18-2"></span>**Environmental considerations**

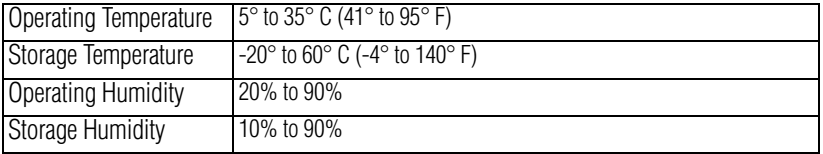

\* All specifications are subject to change without notice.

# **Index**

# **A**

adjusting video settings [13](#page-12-2)

### **B**

button power button [9](#page-8-1)

# **C**

contact information [7](#page-6-0) convertible protective case monitor [10](#page-9-3)

### **D**

display modes Extended/Mirror mode [14](#page-13-1)

### **E**

Extend mode [15](#page-14-1) Extended/Mirror mode display modes [14](#page-13-1)

### **F**

Features [8](#page-7-4) **I**

# icons

safety [3](#page-2-1)

# **L**

lock security lock slot [9](#page-8-2)

### **M**

monitor cleaning [16](#page-15-2) connecting to computer [11](#page-10-2) convertible protective case [10](#page-9-3) disconnecting [15](#page-14-2) setting up [10](#page-9-4)

### **P**

package contents [8](#page-7-5) port DC-IN 19V jack [9](#page-8-3) Mini USB port [9](#page-8-4)

### **Q**

quick tour [9](#page-8-5) **S**

safety icons [3](#page-2-1) instructions [4](#page-3-1) setting up monitor [10](#page-9-4) specifications environmental considerations [19](#page-18-3) monitor [18](#page-17-5) operational features [18](#page-17-6) physical specifications [19](#page-18-4) power input [19](#page-18-5) power input, AC adaptor [19](#page-18-6) power requirements [18](#page-17-7)

### **T**

Toshiba Customer Support Centers [18](#page-17-8) Toshiba Support Web sites [18](#page-17-9) troubleshooting [16](#page-15-3)

### **U** using

TOSHIBA Mobile Monitor Utility [13](#page-12-3)

### **V**

video settings adjusting [13](#page-12-2)

# **TOSHIBA Leading Innovation >>>**

# Monitor Móvil LED de 15.6" de **TOSHIBA** Manual del usuario

# Contenido

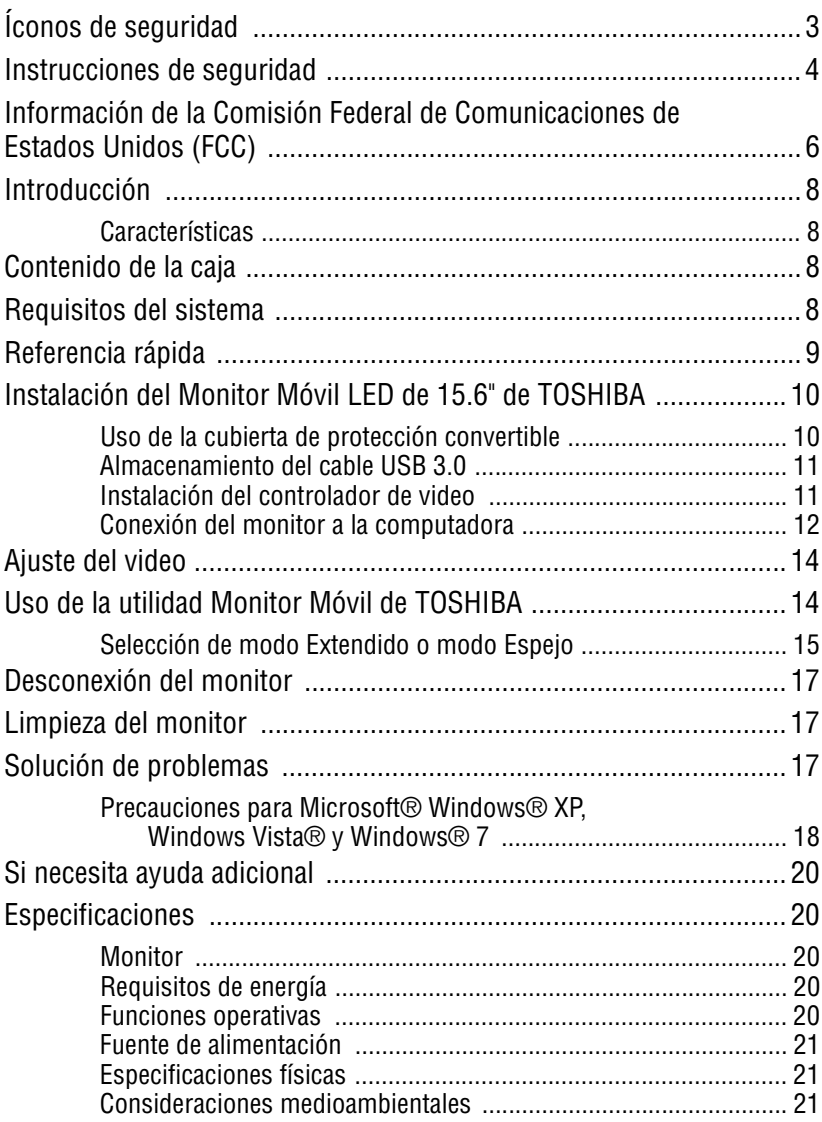

# <span id="page-22-0"></span>**Íconos de seguridad**

<span id="page-22-1"></span>Esta guía contiene instrucciones de seguridad que deben seguirse a fin de evitar posibles peligros que pueden tener como consecuencia lesiones personales, daños al equipo o pérdida de datos. Son advertencias de seguridad que están clasificadas de acuerdo con la gravedad del peligro y están representadas por íconos que distinguen cada instrucción como se muestra abajo:

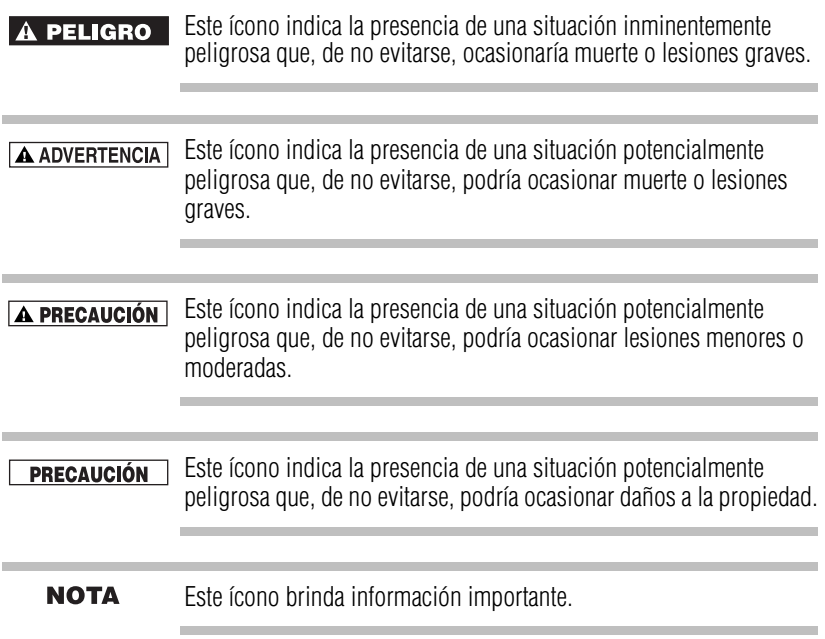

<span id="page-23-0"></span>Siempre lea cuidadosamente las instrucciones de seguridad:

### A ADVERTENCIA No desarme, modifique, altere o repare el producto

<span id="page-23-1"></span> ❖ No intente desarmar, modificar, alterar o reparar el producto. Desarmar, modificar, alterar o reparar el producto podría provocar un incendio o un choque eléctrico, que podría ocasionar lesiones graves.

#### Riesgo de asfixia

 ❖ Nunca deje piezas pequeñas, como cubiertas, tapas y tornillos, al alcance de niños o bebés, ya que tragarse una pieza pequeña podría causar asfixia y sofocación, que pueden ocasionar la muerte o lesiones graves. En caso de que alguien se trague una pieza, tome las medidas apropiadas de emergencia inmediatamente y consulte a un médico.

### Evite líquidos, humedad y objetos extraños

- ❖ Nunca permita que se derrame ningún líquido en ninguna parte del producto y nunca lo exponga a la lluvia, el agua, el agua de mar o la humedad. La exposición a los líquidos o a la humedad puede causar un choque eléctrico o un incendio, que podría ocasionar daños o lesiones graves. Si accidentalmente llegara a ocurrir alguno de esos incidentes, inmediatamente:
	- 1 Apague el producto.
	- 2 Desconecte el cable de alimentación del tomacorriente y del producto.

No vuelva a encender la alimentación hasta que haya llevado el producto a un centro autorizado de servicio. No seguir estas instrucciones puede dar lugar a lesiones graves o daños permanentes al producto.

Protección de la pantalla de cristal líquido

- ❖ Nunca toque la pantalla de cristal líquido si ésta dañada o tiene una ruptura, ya que el líquido contenido en la pantalla se puede fugar y podría causar lesiones graves. Deseche todas las pantallas de cristal líquido de acuerdo con las leyes y/o regulaciones locales.
- ❖ Si el panel de la pantalla de cristal líquido llegara a dañarse y hubiera una fuga del cristal líquido, nunca ingiera o toque el líquido, ya que esto podría ocasionar lesiones graves.
- ❖ Si el líquido de la pantalla llega a entrar en contacto accidentalmente con su cuerpo, use siempre cantidades abundantes de agua para lavarse inmediatamente.
- ❖ Si el líquido de la pantalla llega a entrar en contacto accidentalmente con sus ojos, enjuáguelos inmediatamente con cantidades abundantes de agua y busque atención médica cuanto antes.
- ❖ Si el líquido de la pantalla llega a entrar en contacto con su ropa, quítesela inmediatamente y lávela.
- ❖ Si no sigue estas instrucciones podría sufrir lesiones graves.

#### Nunca coloque el producto en sitios en los que haya A PRECAUCIÓN calor excesivo

 ❖ Nunca coloque el producto en lugares en los que podría quedar expuesto a calor excesivo, como por ejemplo, a la luz directa del sol, en un vehículo sin ventilación o cerca de un calefactor. Esto podría provocar fallas en el sistema, mal funcionamiento, pérdida de datos o daños al producto.

Nunca coloque el producto en sitios en los que haya temperaturas extremadamente bajas

 ❖ Nunca coloque el producto en lugares en los que pueda quedar expuesto a temperaturas extremadamente bajas; ya que esto podría provocar fallas en el sistema, mal funcionamiento o pérdida de datos.

Nunca someta el producto a variaciones repentinas de temperatura

 ❖ Nunca someta el producto a variaciones repentinas de temperatura ya que esto podría comportar la formación de condensación que provocaría fallas en el sistema, mal funcionamiento o pérdida de datos.

Nunca utilice el producto durante una tormenta eléctrica

 ❖ Nunca utilice el producto con alimentación de CA durante una tormenta eléctrica. Si observa rayos o escucha truenos, desconecte de inmediato el producto. Una descarga eléctrica provocada por una tormenta podría causar fallas en el sistema, pérdida de datos o daños al hardware.

#### Asegure una ventilación adecuada **PRECAUCIÓN**

 ❖ Siempre coloque el producto en una ubicación donde haya un espacio suficiente a su alrededor para garantizar una ventilación adecuada.

Maneje el monitor con cuidado

- ❖ Maneje el monitor con cuidado cuando lo transporte.
- ❖ No presione, empuje o raye la pantalla del monitor para evitar dañarla.
- ❖ No rocíe líquidos directamente sobre el monitor ni utilice productos químicos fuertes para limpiarlo.

**NOTA** Evite colocar el monitor LCD contra un fondo brillante o en un lugar donde el sol u otra fuente de luz se puedan reflejar en la pantalla. Coloque el monitor LCD ligeramente debajo de su línea visual a una distancia de aproximadamente un brazo extendido y ajuste el ángulo de la pantalla para que pueda leer con facilidad. Cuando use el monitor LCD, descanse la vista periódicamente y relaje o estire los músculos para evitar la tensión.

# <span id="page-25-0"></span>**Información de la Comisión Federal de Comunicaciones de Estados Unidos (FCC)**

### **Aviso de la FCC "Información sobre la declaración de conformidad"**

Este equipo se probó y se comprobó que cumple con los límites para dispositivos digitales de Clase B, en virtud de la Parte 15 de las normas de la Comisión Federal de Comunicaciones de Estados Unidos (Federal Communications Commission o FCC). Estos límites están diseñados para proporcionar una protección razonable contra interferencias perjudiciales en una instalación residencial. Este equipo genera, utiliza y puede irradiar energía de radiofrecuencia y, si no se instala y utiliza conforme a las instrucciones, puede provocar interferencias perjudiciales a las comunicaciones por radio. Sin embargo, no se garantiza que no habrá interferencias en una instalación en particular. Si este equipo provoca interferencias perjudiciales en la recepción de radio o televisión, lo que se puede determinar apagando y encendiendo el equipo, recomendamos al usuario que intente corregir la interferencia adoptando una o varias de las medidas siguientes:

- ❖ Cambie la orientación o la ubicación de la antena receptora.
- ❖ Aumente la distancia entre el equipo y el receptor.
- ❖ Conecte el equipo a un tomacorriente en un circuito diferente al que está conectado el receptor.
- ❖ Consulte al distribuidor o a un técnico especializado en radio y televisión para obtener ayuda.

**A ADVERTENCIA** Los cambios o las modificaciones realizados a este equipo, que no estén aprobados expresamente por TOSHIBA o por terceros autorizados por TOSHIBA, pueden invalidar el derecho del usuario a utilizar el equipo.

### **Requisitos de la FCC**

Este equipo se probó y se comprobó que cumple con la Parte 15 de las normas de la FCC. Su funcionamiento está sujeto a las siguientes dos condiciones:

- **1** Este dispositivo no debe causar interferencias perjudiciales.
- **2** Este dispositivo debe aceptar cualquier interferencia, incluidas aquellas que puedan comprometer su funcionamiento.

### **Contacto**

<span id="page-26-0"></span>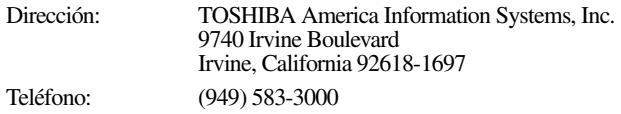

7

# **Requisito de Industry Canada**

Este aparato digital de Clase B cumple con la norma canadiense ICES-003.

Cet appareil numérique de la classe B est conformé à la norme NMB-003 du Canada.

# **Información sobre el desecho del LCD**

La lámpara de este producto contiene mercurio. Debido a consideraciones medioambientales, el desecho de este producto podría estar regulado. Para información sobre el desecho, reutilización o reciclaje de este producto, comuníquese con el gobierno local o con Electronic Industries Alliance en www.eiae.org.

# **Derechos de autor**

Los derechos de autor de este manual son propiedad de Toshiba Corporation, quien se reserva todos los derechos. De acuerdo con las leyes de derechos de autor, este manual no puede reproducirse en forma alguna sin el permiso previo y por escrito de Toshiba. Sin embargo, Toshiba no asume ninguna responsabilidad de patente respecto al uso de la información incluida en este manual.

©2012 de Toshiba Corporation. Todos los derechos reservados.

# **Limitación de responsabilidad**

La información contenida en este documento está sujeta a cambios sin previo aviso. El fabricante no hace ninguna declaración ni asume ninguna responsabilidad (implícita o de otro tipo) respecto a la exactitud e integridad de este documento, y no será responsable de ninguna pérdida de ganancias o cualquier daño comercial, incluyendo entre otros los daños especiales, incidentales, consecuenciales u otro tipo de daño.

Marzo 2012, Rev1.0

# **Marcas comerciales**

Microsoft, Windows, Windows XP, Windows Vista, y Windows 7 son marcas registradas o marcas comerciales de Microsoft Corporation en Estados Unidos y/u otros países.

Todos los demás nombres de marcas y productos son marcas comerciales o marcas registradas de sus respectivas compañías.

Download from Www.Somanuals.com. All Manuals Search And Download.

# <span id="page-27-0"></span>**Introducción**

Gracias por adquirir el Monitor Móvil LED de 15.6" de TOSHIBA. Este manual le brinda información sobre cómo instalar y configurar el monitor y le da consejos sobre el cuidado del producto y la solución de problemas.

# <span id="page-27-1"></span>**Características**

- <span id="page-27-4"></span>❖ Facilidad en la conectividad y el uso
- ❖ Alimentado por USB 3.0
- ❖ Cubierta de protección que se dobla y se convierte en una base ajustable
- <span id="page-27-5"></span>❖ Perfil delgado para uso portátil

# <span id="page-27-2"></span>**Contenido de la caja**

Cuando desempaque la caja, por favor compruebe que los siguientes artículos estén incluidos. Guarde los materiales de empaque en caso de que en un futuro necesite enviar o transportar el monitor.

- ❖ Monitor Móvil LED de 15.6" de Toshiba
- ❖ Cable USB 3.0
- ❖ Cubierta/soporte de protección convertible
- ❖ CD (*Manual del usuario* [este documento], controlador de instalación e información sobre la garantía)
- ❖ Guía de inicio rápido

En caso de que falte o esté dañado algún artículo póngase en contacto con la asistencia al cliente de Toshiba. Para la información de contacto, consulte ["Si necesita ayuda adicional" en la página 20](#page-39-0).

Este producto incluye una garantía limitada estándar de un (1) año.

Una copia de la garantía se incluye en el CD adjunto o se puede consultar en línea en el sitio http://pcsupport.toshiba.com/ accessories1yr.

# <span id="page-27-3"></span>**Requisitos del sistema**

- ❖ Sistema operativo: Microsoft® Windows® XP, Windows Vista®, and Windows® 7
- ❖ 2 puertos USB

# <span id="page-28-0"></span>**Referencia rápida**

<span id="page-28-5"></span>En esta sección se identifican los distintos componentes del Monitor Móvil LED de 5.6" de TOSHIBA. Para una descripción de cada componente consulte la ilustración y la tabla a continuación:

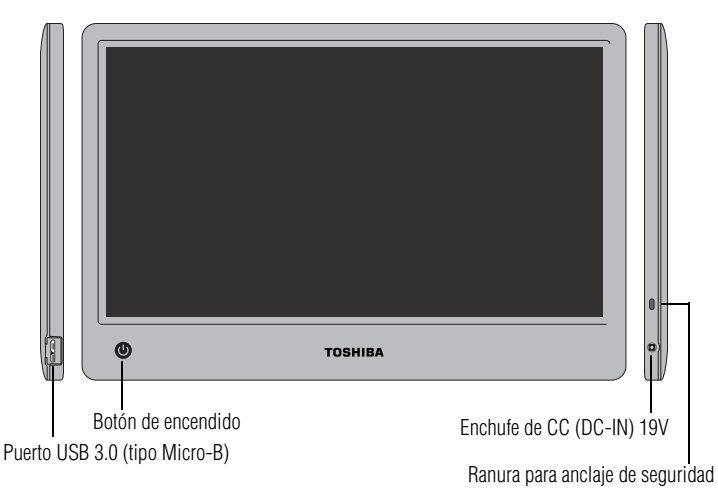

<span id="page-28-4"></span><span id="page-28-3"></span><span id="page-28-2"></span><span id="page-28-1"></span>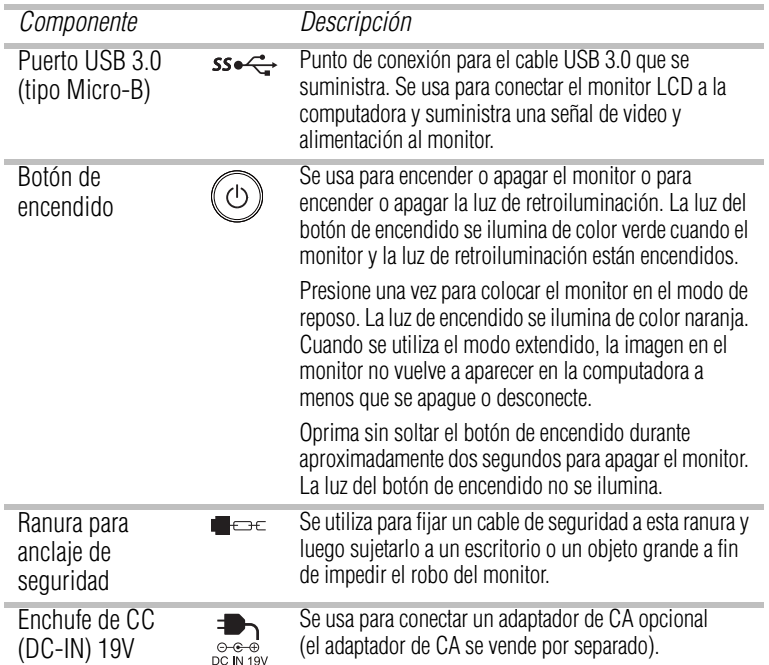

# <span id="page-29-0"></span>**Instalación del Monitor Móvil LED de 15.6" de TOSHIBA**

### <span id="page-29-1"></span>**Uso de la cubierta de protección convertible**

<span id="page-29-3"></span><span id="page-29-2"></span>La cubierta de protección convertible que está sujeta al monitor sirve para protegerlo durante el transporte o el almacenamiento. Un sistema de manejo de cables almacena el cable USB 3.0 cuando no se está usando el monitor.

La cubierta de protección se dobla hacia afuera convirtiéndose en una base ajustable para una visualización apropiada.

Para evitar daños al monitor, no quite la cubierta de protección convertible que viene sujeta al monitor.

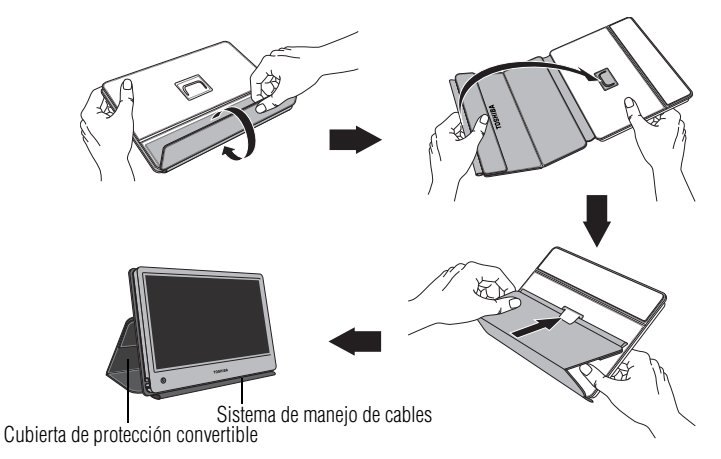

*(Ilustración de muestra) Cómo usar la cubierta de protección convertible como una base*

### <span id="page-30-0"></span>**Almacenamiento del cable USB 3.0**

Para empacar y almacenar el cable USB 3.0 que se suministra:

**1** Desconecte el cable USB de la computadora y el monitor y colóquelo a lo largo del lomo de la cubierta de protección convertible.

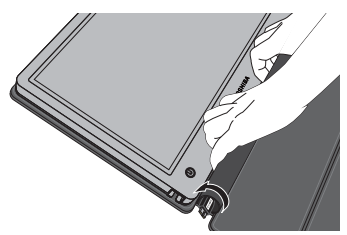

*(Ilustración de muestra ) Cómo almacenar el cable USB 3.0*

**2** Enrolle la aleta hasta que los sujetadores del cierre de gancho y aro agarren el cable y lo aseguren dentro de la cubierta de tela.

### <span id="page-30-1"></span>**Instalación del controlador de video**

Para instalar los controladores para el primer uso:

- **1** Inserte el CD incluido en la unidad de discos ópticos de la computadora.
- **2** Cuando aparezca la pantalla de ejecución automática, seleccione **Instalar controlador**.
- **3** Instale el controlador de acuerdo con las instrucciones que aparecen en la pantalla.
- **4** Reinicie la computadora como se recomienda.
- **NOTA** Los archivos de instalación con los últimos controladores también están disponibles para descarga en *[support.toshiba.com](http://support.toshiba.com)*. Consulte periódicamente en busca de actualizaciones.

### <span id="page-31-0"></span>**Conexión del monitor a la computadora**

<span id="page-31-1"></span>**1** Conecte el conector Micro-B del cable USB 3.0 Y que se suministra al puerto USB 3.0 ubicado en el lado izquierdo del monitor.

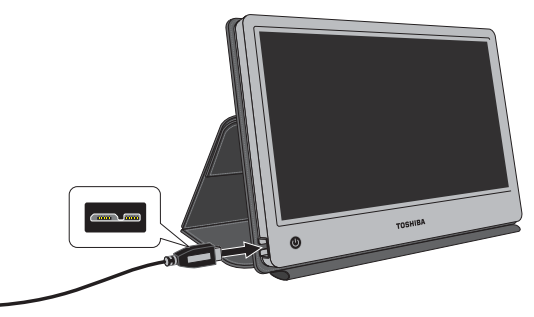

*(Ilustración de muestra) Cómo conectar el monitor*

- **2** Conecte el otro extremo del cable USB Y a uno de los puertos USB de la computadora.
- **NOTA** El monitor debe conectarse a un puerto USB 3.0 para un desempeño óptimo. El monitor funciona cuando se conecta a un puerto USB 2.0, pero se puede afectar el desempeño.
- **NOTA** Es posible que algunas computadoras no provean energía suficiente para el monitor desde un puerto USB. En este caso, conecte el otro conector USB en el extremo Y del cable en otro puerto USB de la computadora (ilustración B). Si es necesario, use un cable de extensión USB opcional para la conexión al segundo puerto USB (ilustración C).

**NOTA** Si está utilizando el monitor con un cable USB, asegúrese de que la batería de la computadora esté totalmente cargada o conecte la computadora al adaptador de CA durante el uso.

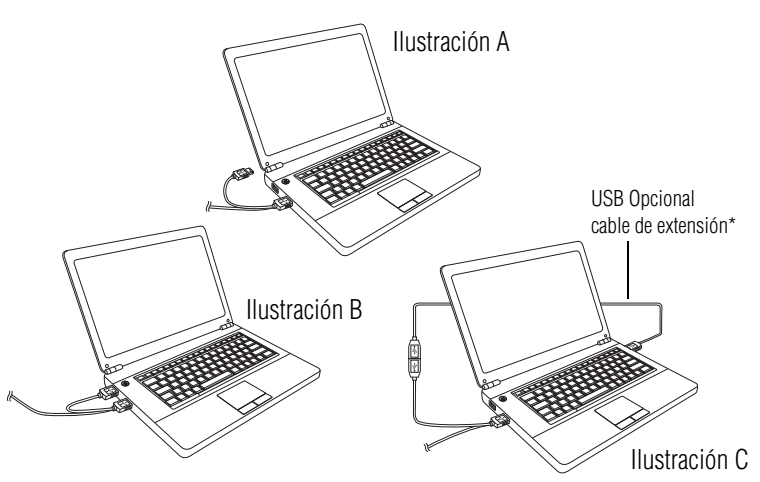

*(Ilustración de muestra) Conexión a la computadora*

\*Si es necesario, un cable de extensión USB opcional se puede comprar por separado.

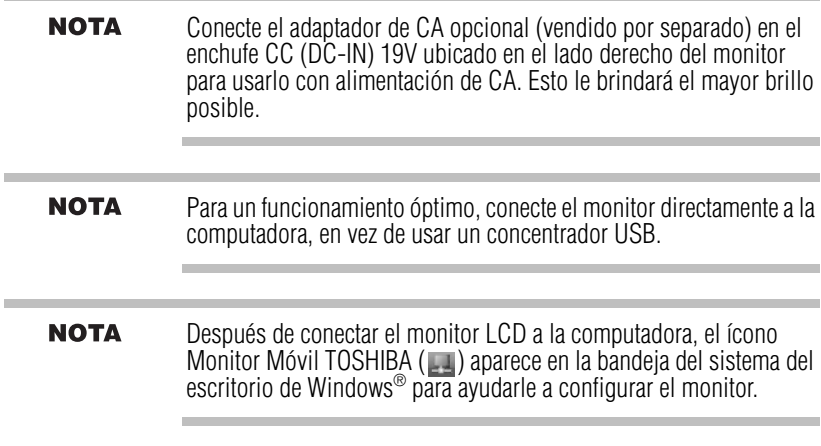

# <span id="page-33-0"></span>**Ajuste del video**

<span id="page-33-3"></span><span id="page-33-2"></span>Esta sección suministra información detallada sobre el ajuste del video del monitor móvil.

# <span id="page-33-1"></span>**Uso de la utilidad Monitor Móvil de TOSHIBA**

Uso de la utilidad del Monitor Móvil de TOSHIBA para el ajuste del video.

Para tener acceso a la utilidad:

❖ Haga clic en el ícono **Monitor Móvil TOSHIBA** en la bandeja/área de notificación del sistema del escritorio de Windows<sup>®</sup>

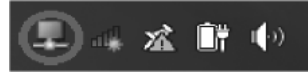

*(Imagen de muestra) ícono del Monitor Móvil TOSHIBA* 

- **NOTA** En Windows® 7, si el ícono Monitor Móvil TOSHIBA no está visible en la bandeja/área de notificación del sistema Windows® , compruebe que el monitor está conectado, y luego haga clic en el botón Mostrar Íconos Ocultos  $($   $\blacktriangle$ ), si es necesario, para mostrar los íconos ocultos.
	- ❖ Seleccione una de las siguientes opciones del menú:

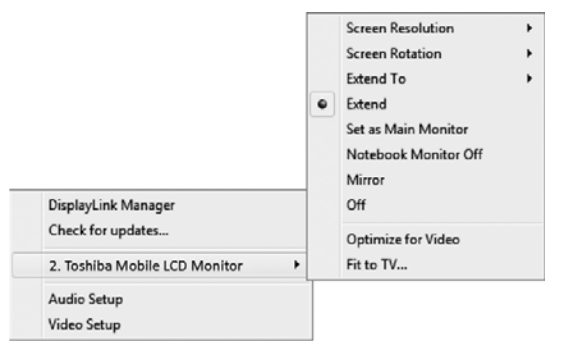

*(Imagen de muestra) Utilidad del Monitor Móvil TOSHIBA*

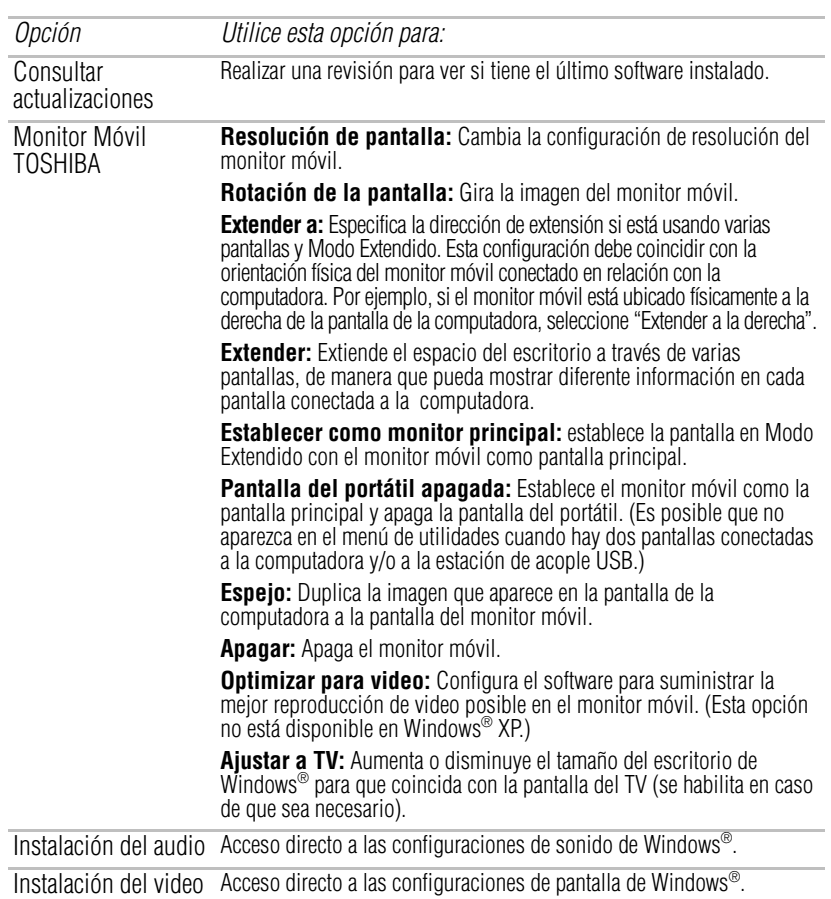

# <span id="page-34-0"></span>**Selección de modo Extendido o modo Espejo**

<span id="page-34-1"></span>Puede elegir establecer la señal de salida de video del monitor móvil al **modo Extendido** o **modo Espejo**.

**Extender:** Extiende el espacio del escritorio a través de varias pantallas, de manera que pueda mostrar diferente información en cada pantalla conectada a la computadora. Esto proporciona varias ventajas para aumentar la productividad, incluida la capacidad para:

- ❖ Ver hojas de cálculo grandes a través de dos pantallas.
- ❖ Realizar varias tareas de manera eficaz sin traslapar ventanas.
- ❖ Comparar dos documentos simultáneamente a través de dos pantallas.
- ❖ Ver medios en una pantalla y enviar mensajes en la otra.

Download from Www.Somanuals.com. All Manuals Search And Download.

**Modo de Espejo** duplica la imagen de la pantalla de la computadora en el monitor móvil. En el modo Espejo, el monitor móvil ajusta automáticamente la resolución de la pantalla, la calidad del color y la velocidad de actualización con base en la configuración de la computadora.

Para configurar la señal de salida de video del monitor móvil al modo Espejo o al modo Extendido, conecte el monitor móvil y luego siga los pasos descritos a continuación:

- **1** Haga clic en el ícono **Monitor Móvil TOSHIBA** en la bandeja/área de notificación del sistema del escritorio de Windows<sup>®</sup>.
- <span id="page-35-0"></span>**2** Seleccione **Extendido** o **Espejo** en el menú.
- **NOTA** si el ícono no está visible en la bandeja/área de notificación del sistema, compruebe que el monitor está conectado, y luego haga clic en el botón Mostrar Íconos Ocultos ( ), si es necesario, para mostrar los íconos ocultos.
- También puede usar la configuración de Pantalla de Windows® para **NOTA** ajustar la configuración de video.
- **NOTA** La pantalla del Monitor Móvil se puede identificar como "2", "3", "4", etc. en la configuración de Pantalla de Windows® (según el modelo de la computadora), incluso si no hay varias pantallas que se puedan ver.

### **Para Microsoft® Windows® 7**

La tecla de Windows<sup>®</sup> ((a) + P también puede usarse para conmutar entre diferentes modos como se muestra a continuación.

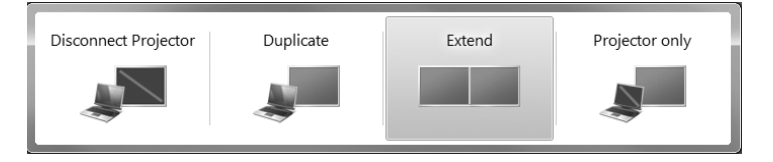

# <span id="page-36-0"></span>**Desconexión del monitor**

- <span id="page-36-3"></span>**1** Retire el cable USB de la computadora y el monitor.
- **2** Desconecte el adaptador de CA opcional del monitor, si es del caso. (el adaptador de CA se vende por separado.)
- Cuando utilice Windows® XP, siga el procedimiento estándar para **NOTA** retirar un dispositivo USB de manera segura.
- **NOTA** Si observa que ciertas ventanas u otras partes de la pantalla faltan al desconectar la computadora del Monitor Móvil, puede ser necesario deshabilitar la casilla de verificación Extender escritorio en esta pantalla en los ajustes de Pantalla de Windows® para regresar la imagen completa a la pantalla principal.

# <span id="page-36-1"></span>**Limpieza del monitor**

<span id="page-36-4"></span>Para la limpieza del monitor siga las siguientes instrucciones:

- ❖ Siempre desconecte el monitor antes de limpiarlo.
- ❖ Use un paño suave para limpiar la pantalla y otras partes del monitor.
- <span id="page-36-5"></span>❖ Nunca rocíe líquidos directamente sobre el monitor LCD ni utilice productos químicos fuertes para su limpieza.

# <span id="page-36-2"></span>**Solución de problemas**

En esta sección se dan sugerencias para la solución de problemas, en caso de que se presente alguno. También se describe cómo se puede poner en contacto con Toshiba cuando se le presente un problema que no pueda resolver.

Antes de llamar a Toshiba, por favor lea todos los consejos para la solución de problemas que se dan en este manual y en el *Manual del usuario* de la computadora. También puede consultar con el administrador de su sistema o el personal de asistencia técnica de su empresa.

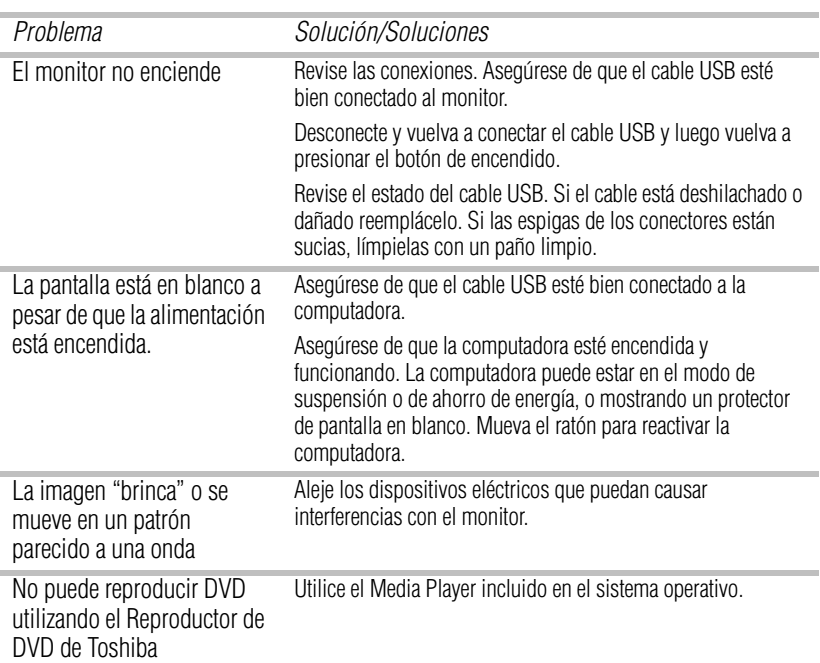

### <span id="page-37-0"></span>**Precauciones para Microsoft® Windows® XP, Windows Vista® y Windows® 7**

- ❖ Debido a las configuraciones de las computadoras y de los sistemas operativos Windows<sup>®</sup> disponibles, el funcionamiento puede diferir un poco de lo que se describe en el manual del usuario. Esto puede deberse al BIOS de la computadora y a otras configuraciones personalizadas del hardware, del software preinstalado y del sistema operativo instalado durante la fabricación. Si se le presentan problemas específicos, puede ser necesario contactar al fabricante de la computadora para informarse sobre actualizaciones del BIOS, los controladores del hardware o el sistema operativo.
- $\triangle$  La función de las teclas Fn + F5 que se describe en la versión electrónica del Manual del usuario de las computadoras TOSHIBA, sólo administra el controlador de video interno de la computadora.
- ❖ Para la visualización de video, el Monitor Móvil LED de 15.6" de TOSHIBA utiliza un controlador de gráficas de video avanzado. Sin embargo, debido a las limitaciones de la velocidad de transmisión por USB algunos o todos los segmentos de la reproducción de DVD pueden aparecer lentos o entrecortados. Esto no es un fallo del monitor. Cuando esté viendo contenido digital de banda ancha alta, mueva la reproducción de video del monitor a la pantalla de la computadora para obtener una reproducción de video excelente.
- ❖ En los sistemas Windows® XP, puede que los discos DVD no se visualicen bien en el monitor. Utilice la pantalla integrada de la computadora para ver los discos DVD.
- ❖ Este producto no admite programas en 3D.
- ❖ En algunos programas de software que utilizan algunos comandos direct draw, como en algunos juegos 2D, puede que no se admita la visualización en el monitor. Si quiere jugar estos juegos en una pantalla completa, le sugerimos que desconecte el monitor.
- ❖ Este producto no puede ingresar al modo DOS de pantalla completa cuando se utiliza el monitor.
- ❖ Para reproducir DVD utilice el Media Player que se incluye con el sistema operativo. No utilice el reproductor de DVD de TOSHIBA para reproducir discos DVD en el monitor.
- ❖ La tecnología de protección contra copias puede impedir o limitar la grabación o visualización de ciertos medios ópticos (p.ej.: CD, DVD o DVD Blu-ray™).

# <span id="page-39-0"></span>**Si necesita ayuda adicional**

Si ha seguido las recomendaciones contenidas en esta sección y no ha conseguido resolver los problemas, puede que sea necesario solicitar asistencia técnica adicional.

### <span id="page-39-9"></span>**Sitios web de asistencia técnica de Toshiba**

**Estados Unidos** [support.toshiba.com](http://support.toshiba.com)

### <span id="page-39-5"></span>**Centros de asistencia al cliente de Toshiba**

### **Estados Unidos**

Llamadas en Estados Unidos: (888) 592-0944 Llamadas desde fuera de Estado Unidos: (949) 583-3305

# <span id="page-39-1"></span>**Especificaciones**

<span id="page-39-7"></span>Esta sección resume las especificaciones técnicas del Monitor Móvil LED de 15.6" de Toshiba\*.

### <span id="page-39-2"></span>**Monitor**

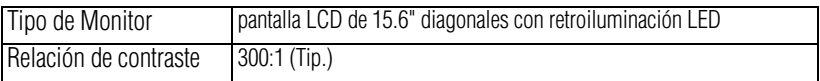

# <span id="page-39-8"></span><span id="page-39-3"></span>**Requisitos de energía**

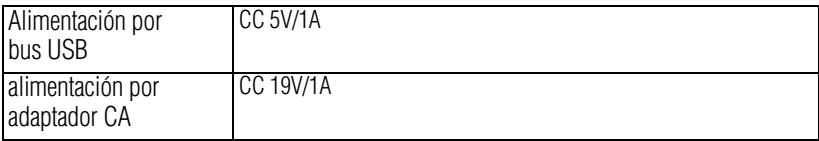

# <span id="page-39-6"></span><span id="page-39-4"></span>**Funciones operativas**

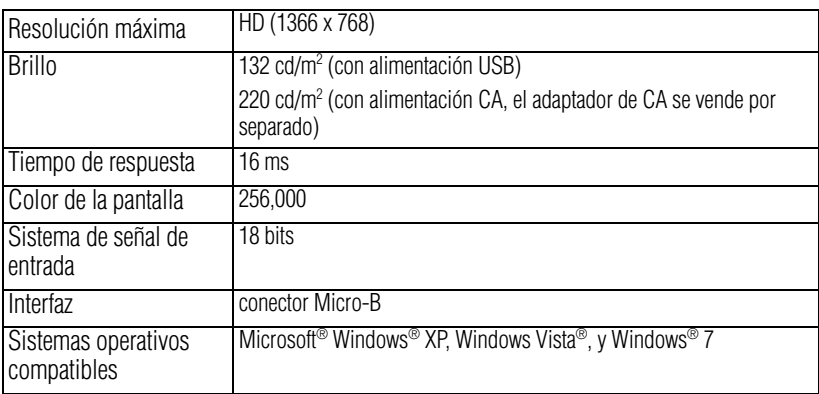

Download from Www.Somanuals.com. All Manuals Search And Download.

### <span id="page-40-6"></span><span id="page-40-5"></span><span id="page-40-0"></span>**Fuente de alimentación Adaptador de CA (el adaptador de CA se vende por separado.)**

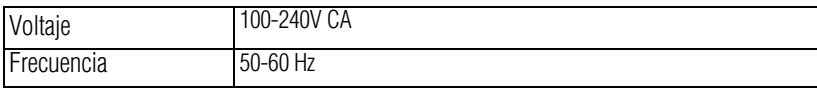

<span id="page-40-4"></span>Este requisito de voltaje solo se aplica al adaptador de CA opcional. **NOTA** 

### <span id="page-40-1"></span>**Especificaciones físicas**

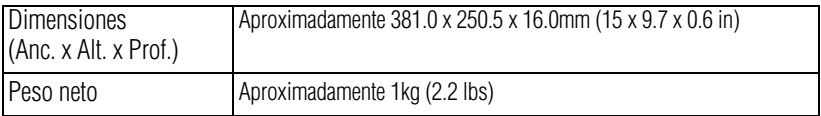

# <span id="page-40-3"></span><span id="page-40-2"></span>**Consideraciones medioambientales**

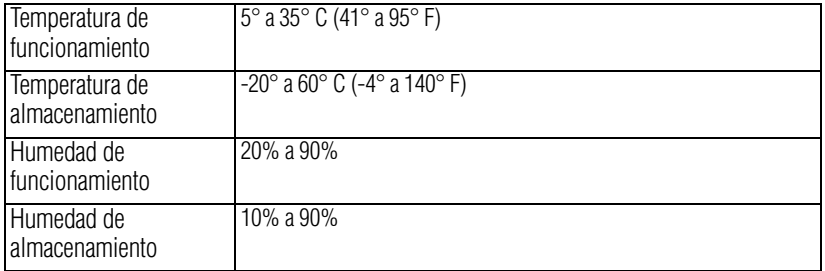

\* Todas las especificaciones están sujetas a cambios sin previo aviso.

# Índice

# **A**

ajuste ajuste del video [14](#page-33-2) ajuste del video ajuste [14](#page-33-2) **B** botón

botón de encendido [9](#page-28-1)

# **C**

Características [8](#page-27-4) Centros de asistencia al cliente de Toshiba [20](#page-39-5) Contenido de la caja [8](#page-27-5) cubierta de protección convertible monitor [10](#page-29-2)

### **E**

especificaciones consideraciones ambientales [21](#page-40-3) especificaciones físicas [21](#page-40-4) fuente de alimentación [21](#page-40-5) fuente de alimentación, adaptador de CA [21](#page-40-6) funciones operativas [20](#page-39-6) monitor [20](#page-39-7) requisitos de energía [20](#page-39-8) **I**

#### íconos

seguridad [3](#page-22-1) información de contacto [7](#page-26-0) instalación monitor [10](#page-29-3) Instrucciones de seguridad [4](#page-23-1)

### **M**

Modo Extendido [16](#page-35-0) modo Extendido/Espejo modos de visualización [15](#page-34-1) modos de visualización modo Extendido/Espejo [15](#page-34-1) monitor conexión a la computadora [12](#page-31-1) cubierta de protección [10](#page-29-2) desconexión [17](#page-36-3) instalación [10](#page-29-3) limpieza [17](#page-36-4)

### **P**

puerto Enchufe de CC (DC-IN) 19V [9](#page-28-2) Mini puerto USB [9](#page-28-3)

### **R**

ranura ranura para anclaje de seguridad [9](#page-28-4) Referencia rápida [9](#page-28-5)

# **S**

seguridad íconos [3](#page-22-1) Sitios web de asistencia técnica de Toshiba [20](#page-39-9) Solución de problemas [17](#page-36-5) **U**

# uso

Utilidad Monitor Móvil de TOSHIBA [14](#page-33-3)

Free Manuals Download Website [http://myh66.com](http://myh66.com/) [http://usermanuals.us](http://usermanuals.us/) [http://www.somanuals.com](http://www.somanuals.com/) [http://www.4manuals.cc](http://www.4manuals.cc/) [http://www.manual-lib.com](http://www.manual-lib.com/) [http://www.404manual.com](http://www.404manual.com/) [http://www.luxmanual.com](http://www.luxmanual.com/) [http://aubethermostatmanual.com](http://aubethermostatmanual.com/) Golf course search by state [http://golfingnear.com](http://www.golfingnear.com/)

Email search by domain

[http://emailbydomain.com](http://emailbydomain.com/) Auto manuals search

[http://auto.somanuals.com](http://auto.somanuals.com/) TV manuals search

[http://tv.somanuals.com](http://tv.somanuals.com/)